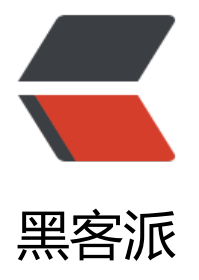

## apache+tomcat [的 url](https://hacpai.com) 重定向及 ssl 与 htt ps 连接的方法

作者: someone42290

- 原文链接:https://hacpai.com/article/1544879773150
- 来源网站:[黑客派](https://hacpai.com/member/someone42290)
- 许可协议:[署名-相同方式共享 4.0 国际 \(CC BY-SA 4.0\)](https://hacpai.com/article/1544879773150)

<p><img src="https://static.hacpai.com/images/img-loading.svg" alt="imagepng" data-src= https://img.hacpai.com/bing/20181215.jpg?imageView2/1/w/960/h/520/interlace/1/q/100">  $/p$ 

<pre><code class="highlight-chroma">apache + tomcat的url转向和https的一些小问题 </code></pre>

<p>学习过程中,在域名访问这块遇到了一些小的问题,比如端口重定向,强制 https 安全连接这方 等,经过自己的努力和在度娘与谷歌的帮助下也算是完美的解决的<br> 现在就分享下自己解决的过 ,希望可以帮助到大家 ^\_^。</p>

<p>apache:域名(端口)访问重定向<br> 浏览器中的默认访问端口是 80, 而有时候其他程序建立的 点为了不占用 80 端口因此就选择的其他的端口, 比如 Tomcat 用的是 8080, 但是从浏览器中直接 入域名 + 端口显然是不友好的访问方式, 因此这是就需要域名访问的重定向了, 这里主要分享下 apa he 监听 80 端口如何做到重定向其他端口。<br> 我用的是 Linux 操作系统因此也就以 Linux 操作系 来演示。<br> 首先要找到安装 apache 的所在目录如图是我的 apache 安装所在路径<br> <img sr ="https://static.hacpai.com/images/img-loading.svg" alt="imagepng" data-src="https://jiang k.com:443/solo/upload/e34e4f1d02cb402f9e7ece2b40c96703\_image.png"><br> 然后进入 co f 文件夹配置 httpd.conf 文件<br> <img src="https://static.hacpai.com/images/img-loading.sv " alt="imagepng" data-src="https://jiangck.com:443/solo/upload/16b0b3b90dc149b2aa270f 86195b366 image.png"><br> <img src="https://static.hacpai.com/images/img-loading.svg" lt="imagepng" data-src="https://jiangck.com:443/solo/upload/4034cfdd048a4d5a8c83d7849 50641f image.png"> $\langle p \rangle$ 

<p>这段代码的意思是将你浏览器访问默认 80 端口的 <a href="https://link.hacpai.com/forward? oto=http%3A%2F%2Fwww.jiangck.com" target="\_blank" rel="nofollow ugc">www.jiangck.c m</a> 这个 url 重定向到 http://119.75.217.109:8080/baidu 这个 url,重定向的地方可以任意设

。<br> 另外要想将 http 的请求全部跳转为 https 请求方式只需再虚拟主机配置里添加下面三句话<b > RewriteEngine on<br> RewriteCond %{SERVER\_PORT} !^443<span class="vditor-math"> R writeRule ^(.\*)?</span> https://%{SERVER\_NAME}\$1 [L,R]<br> 若想指定单一域名强制转到 http 只需将第三句话改为<br> RewriteRule ^(.\*\$) https://跳转的目标地址 [R,L] 即可<br> 对于 Tomcat 只需要配置好 ssl 开启 https 就可以配置 apache 进行完美的跳转访问</p>

<p>接下来就说说如何配置 apache 以及 Tomcat 的 ssl 如何配置以及如何开启 https<br> 这里只 分享下有合法 ssl 证书的配置,也就是 https 访问时提示是安全的方式<br> 我的域名是从腾讯云服 平台申请的, 可以免费申请 1 年 ssl 的证书使用, 到期可以重新申请无需担心, 首先先将自己的域名 书下载来可以到证书管理哪里看看,如果没有的话就先申请,一般几分钟就可以通过然后下载了<br> <img src="https://static.hacpai.com/images/img-loading.svg" alt="imagepng" data-src="htt s://jiangck.com:443/solo/upload/3518d29b9b944e35a47f5ecd6699acaf\_image.png"><br> 载后的 ssl 证书内容如下<img src="https://static.hacpai.com/images/img-loading.svg" alt="im gepng" data-src="https://jiangck.com:443/solo/upload/9f68bcf2f8b44c77ad82942e9e874d93 image.png"><br>可以看到里面有四种软件的 ssl 证书, 也是非常方便的我们这里用到的有 apache 和 Tomcat 所以就把这两个文件夹下的东西进行拷贝,放到服务器的目录里面。<br> 对于 Apache:< p>

 $|<$ ol $|>$ 

 <li>首先修改 httpd.conf 文件<br> LoadModule ssl\_module modules/mod\_ssl.so<br> Include conf/extra/httpd-ssl.conf<br> # 去掉上面两行前的"#"</li>

 <li>打开 apache 安装目录下 conf/extra 目录下的 httpd-ahssl.conf 文件<br> Listen 443 监听端 是 443<br> 找到<img src="https://static.hacpai.com/images/img-loading.svg" alt="imagepn data-src="https://jiangck.com:443/solo/upload/14d11c38568c4cf6aca7aeba3deaedab\_imag .png"> 这个配置块<br> 然后依次往下配置(先找,没有的就添加,有'#'注释的取消就行)<br> Doc mentRoot "/www/server/apache/htdocs" 这里填你 ssl 证书存放的目录,以下同<br> ServerNam www.example.com:443<br> SSLCertificateFile "/www/server/apache/conf/你的域名证书。crt" br> SSLCertificateKeyFile "/www/server/apache/conf/你的域名证书。key"<br> SSLCertificateC ainFile "/www/server/apache/conf/1\_root\_bundle.crt"<br> 配置完保存退出重启 apache 可以进 https 的访问了记得防火墙要开通 443 的端口哟 </li>  $<$ /ol $>$ 

<p>对于 tomcat:</p>  $\langle$ ol $>$ 

 <li>配置 server.xml 文件<br> 打开 Tomcat 安装目录的下的 conf 文件夹下的 server.xml 进行编  $\langle$ br> 找到<br>  $\langle$ img src="https://static.hacpai.com/images/img-loading.svg" alt="imagepng data-src="https://jiangck.com:443/solo/upload/ca069eff077c4d7595d2bbf8cbc53df7\_image. ng"><br> 取消前面的注释这个是 Tomcat 监听 https 443 端口的配置块并且添加好 ssl 证书的位置 密码<br> <img src="https://static.hacpai.com/images/img-loading.svg" alt="imagepng" data src="https://jiangck.com:443/solo/upload/78cdcc7848fd467199a43918090e4d99\_image.png ><br> 比如我的密码就在那个 txt 里面粘贴到上面就行<br> 然后保存重启 Tomcat 就可以访问浏览 输入 https://localhost 就可以直接显示 Tomcat 的配置页面<br> <img src="https://static.hacpai. om/images/img-loading.svg" alt="imagepng" data-src="https://jiangck.com:443/solo/upload de5eec39bcb44b51a85242433a1befd3\_image.png"></li>

 <li>Tomcat 所有的访问连接强制为 https<br> 在 Tomcat /conf/web.xml 中的 最底下加上以下  $\hat{\mathcal{B}}$ <br>> $\hat{\mathcal{B}}$  <login-config&gt;<br> &lt;<br>>>
&lt;auth-m thod>CLIENT-CERT&It;/auth-method><br> &It;realm-name&gt;Client Cert Users-only rea</realm-name&gt;<br> &lt;/login-config&gt;<br> &lt;security-constraint&gt;<br> &lt; -- Authorization setting for SSL --><br>>>br> &lt;web-resource-collection &gt;<br>><br/>&lt;web-re ource-name >SSL&It;/web-resource-name><br> &It;url-pattern&gt;/\*&It;/url-pattern gt;<br> &lt;/web-resource-collection&gt;<br> &lt;user-data-constraint&gt;<br> &lt;transpor -guarantee>CONFIDENTIAL&It;/transport-guarantee><br> &It;/user-data-constraint& t;<br> &lt;/security-constraint&gt;<br> 即可以实现所有的 http 访问全部转为 https 了。</li>  $\langle$ ol>

<p>PS:一定要记得开放 443 端口,哪里还有缺的地方请留言撒</p>